# **Set Video Kind of Selected**

### **v6.4**

For macOS 11+/Apple TV v1.1+ Find more free AppleScripts and info on writing your own at [dougscripts.com](https://dougscripts.com/itunes/).

This script will change the video kind property of the selected tracks in the TV app to your choice of "Home Video", "Movie" or "TV Show". Additionally, "Show Name", "Season Number", and incremental "Episode Number" can also be set or cleared for each selected track.

Universal, for macOS 11 and later only.

*This app is free to try in Demo Mode. In Demo Mode only up to 20 tracks can be processed per launch. You can purchase a code for \$1.99 which will remove the 20 track Demo Mode restriction. Launch the app and click "Register…" in the its File menu to make an in-app purchase through PayPal.*

## **Installation:**

This script, "Set Video Kind of Selected", is an **AppleScript applet** and can be run by double-clicking its icon in the Finder. Thus, it can be installed anywhere you find it convenient to access. However, it is probably best accessed from the Script menu of the TV app from where it can be launched by clicking its name.

To make an AppleScript available in **the TV app's** Script menu, install it in the TV

"Scripts" folder. This is located at *[user name] / Library / Apple TV / Scripts /* (that's right: "Apple TV"). **TV** will look for AppleScripts in this folder.

*The user Library directory may be hidden by default. To make it visible, hold down the Option key on your keyboard and select Go > Library from the Finder.*

If the *[user name] / Library /* folder does not contain the "Apple TV" folder or "Scripts" folder, then create them and put the script in the "Scripts" folder. AppleScripts will then appear in the TV app's Script menu, and can be activated by selecting by name and clicking.

Be sure to also save this Read Me document in a safe and convenient place.

**See the online** [Download FAQ](https://dougscripts.com/itunes/itinfo/downloadfaqmx.php) **for more info and video on downloading and installing AppleScripts.**

### **How to use:**

Select some **un-protected** video tracks in the TV app whose tags you wish to change and run the script. This window will appear allowing you to change any of five tags:

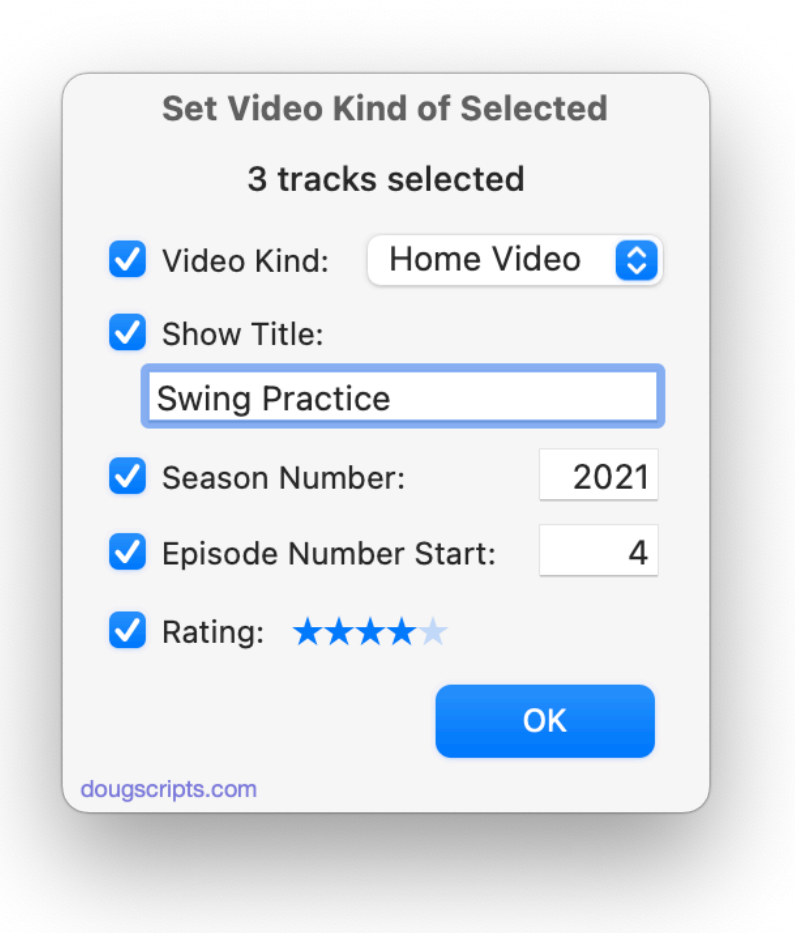

**Video Kind:** Choose **Home Video**, **TV Show**, or **Movie**. *Music Videos* are now in the Music app.

**Show Title:** The text that appears for each track's "Show" tag.

**Season Number:** This can be any number but is frequently a year.

**Episode Number Start** - Enter a number to be used as the **starting number** for the selected tracks' **Episode Number** tag. This number will be **incremented** for each selected track by Play Order. Make sure your tracks are in the correct order!

**Rating** - Click-and-drag the stars to change the rating.

When you have finished entering the changes you require, click on the "OK" button and the script will apply your changes to the selected tracks.

### **Helpful Links:**

#### **Information and download link for this script is located at:**

<https://dougscripts.com/itunes/scripts/ss.php?sp=mxsetvideokindofselected>

#### **If you have any trouble with this script, please email me.**

My name is Doug Adams [support@dougscripts.com](mailto:support@dougscripts.com)

Click on the underlined URL text:

- [Doug's AppleScripts - dougscripts.com](https://dougscripts.com)

- [Assign Shortcut Keys to AppleScripts](https://dougscripts.com/itunes/itinfo/shortcutkeys.php)

- [Doug's RSS Feed](https://dougscripts.com/itunes/dougs.rss) - **Recent site news, script additions and updates** (add link to your news reader)

- [30 Most Recent RSS Feed](https://dougscripts.com/itunes/dougsupdated.rss) - **Most recent new and updated scripts** (add link to your news reader)

#### **Recent Version History:**

**v6.4** December 31, 2022

- Maintenance and minor performance fixes
- Accommodations for macOS 13 Ventura

v6.3 September 17, 2021

- Accommodation for macOS 12 Monterey
- Adds Rating
- Minor UI and performance enhancements

v6.2 November 3, 2020

- Additional accommodations for macOS 11 Big Sur

v6.1 August 28, 2020

- Accommodations for macOS 11 Big Sur
- Performance, UI and security enhancements

v6.0 November 4, 2019 - initial release

This doc last updated December 31, 2022

This software is released "as-is". By using it or modifying it you agree that its author cannot be held responsible or liable for any tragedies resulting thereof.

AppleScript, iTunes, Music, Apple TV, iPhone, iPad and iPod are registered trademarks of [Apple](http://www.apple.com) Inc.